<span id="page-0-0"></span>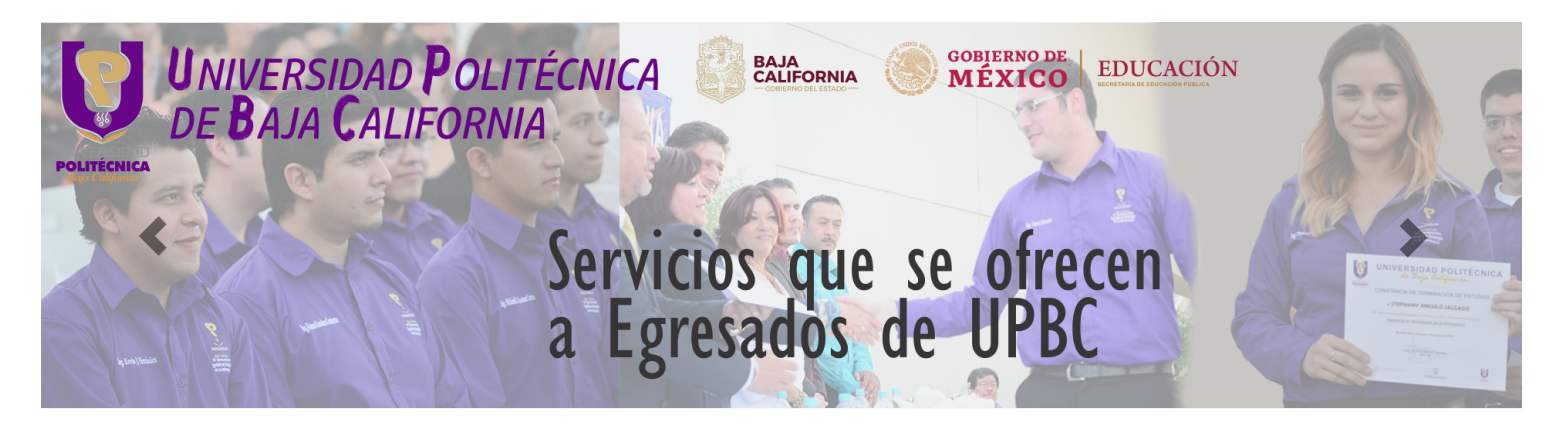

## CONSTANCIA DE TERMINACIÓN DE ESTUDIOS PARA EGRESADOS

Las constancias de estudio a egresados se otorgan a alumnos una v que tiene el estatus de egresado, al haber concluido favorablemente todas las asignaturas del plan de estudios. Tienen una validez de 30 días a partir de su impresión. Las constancias electrónicas pueden reimprimirse en este módulo durante 24 horas una vez generadas.

Descripción del procedimiento

Constancias de Tereminación de Estudios,

- 1. Debes acceder al SIAA y en Formas de Pago
	- $\circ$  Seleccione la opción CONSTANCIA DE ESTUDIOS ORIGINAL,
- 2. Puedes

PAGAR EN LINEA [\(https://www.upbc.edu.mx/SERVICIOS20/Finanzas/pagoenlinea.html\)](https://www.upbc.edu.mx/SERVICIOS20/Finanzas/pagoenlinea.html)

obtener tu recibo en el mismo momento y continuar con tu proceso, ó

- 3. Imprimir la "Referencia Bancaria" y paga en los cajeros de SANTANDER o en el banco de tu preferencia (BBVA o SANTADER).
	- Envía en formato PDF, el recibo de pago Para esto debes ingresar al SIAA y en la opción SUBIR COMPROBANTES, busque y seleccione el número de referencia de su recibo de pago y suba el documento.

Si el archivo se subió con éxito, se enviará a finanzas de manera automática.

Cuando finanzas procese, la referencia enviada desaparece de su modulo, puede buscar su recibo en la seccion de FINANZAS, donde aparece su recibo generado .

Tu recibo será procesado en las siguientes 12 horas y podrás consultarlo en tu SIAA.

- 4. Es necesario que el egresado inicie su proceso de Titulación en Gestión Escolar, Una vez iniciado podra continuar
- 5. Para solicitar la constancia deberá de ingresar a SIAAX con su usuario y contraseña; Ingresar [\(http://www2.upbc.edu.mx/alumnos/siaax/\)](http://www2.upbc.edu.mx/alumnos/siaax/)

## 1. En la sección de documentos selecciona la opción deseada: Constancia de Terminación de Estudios

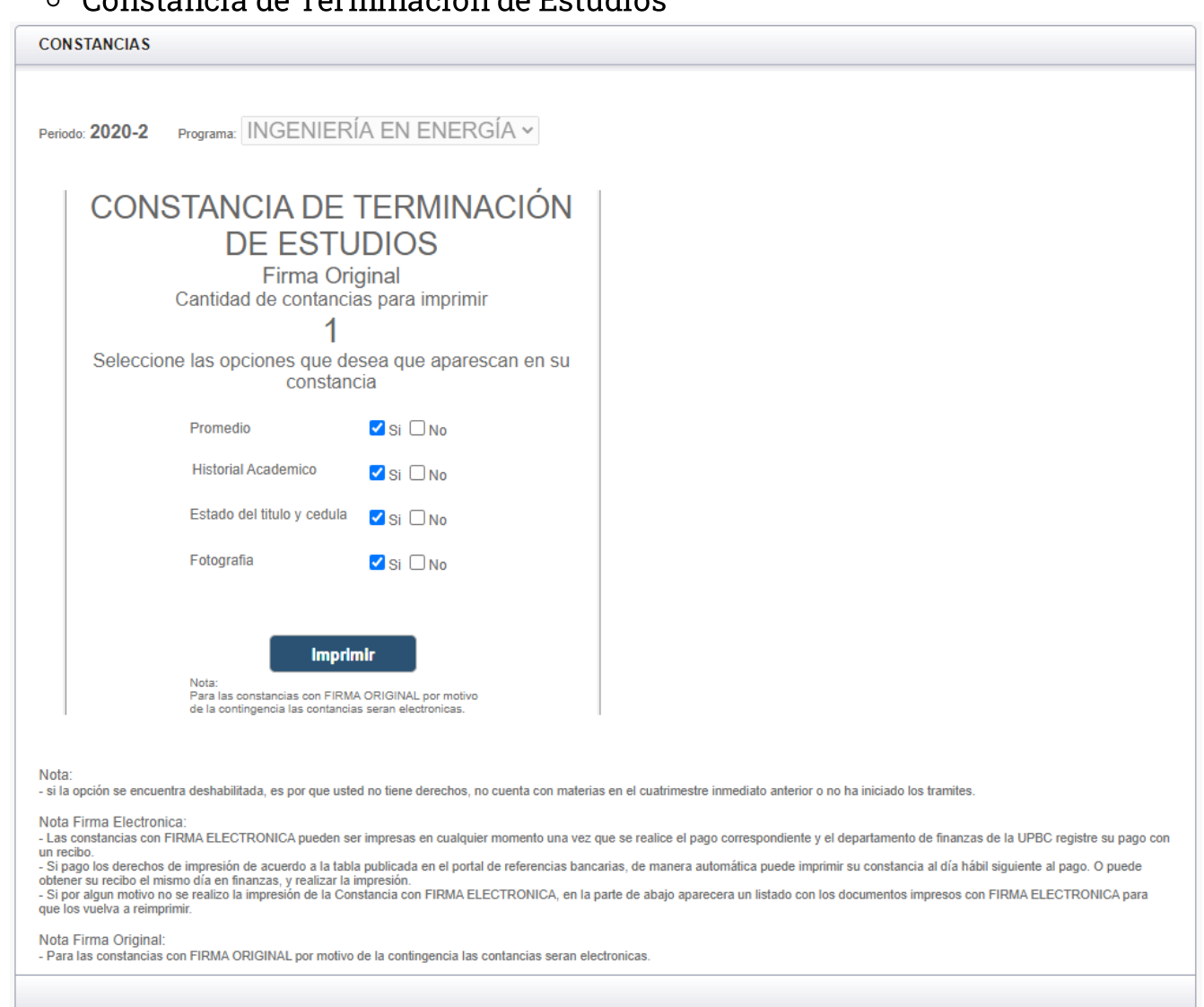

## 2. Seleccione las opciones que desa se incluyan en su constancia.

Seleccione las opciones que desea que aparescan en su constancia

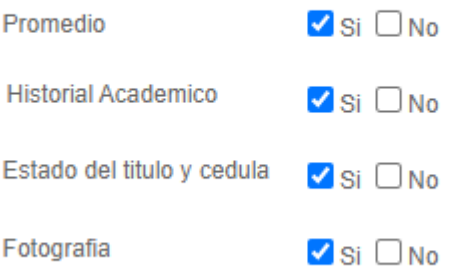

## 3. Selecciona la opción imprimir y el sistema te enviará una confirmación.

20/2/23, 12:17 UPBC Servicios

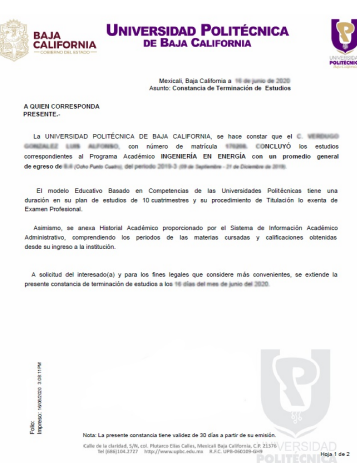

4. La constancia elctrónica podrá reimprimirla durante las siguientes 24 horas, en su portal del SIAA

Regresar [\(../Egresados/Egresado.html#constanciaE\)](http://www.upbc.edu.mx/SERVICIOS20/Egresados/Egresado.html#constanciaE)

Copyright © UPBC. Universidad Politécnica de Baja California.